This guide will address the following sections of Notebook Toolbars:

- 1. Arranging the work area and toolbars.
- 2. The Standard Toolbar.
- 3. The Full Screen Toolbar.
- 4. The Side Tabs.
- 5. Finding more information.

## **Detailed Instructions**

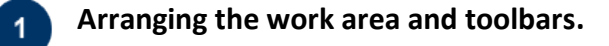

The Notebook screen consists of 3 areas: the **Toolbar**, **Tabs**, and the **Work Area** (Fig. 1).

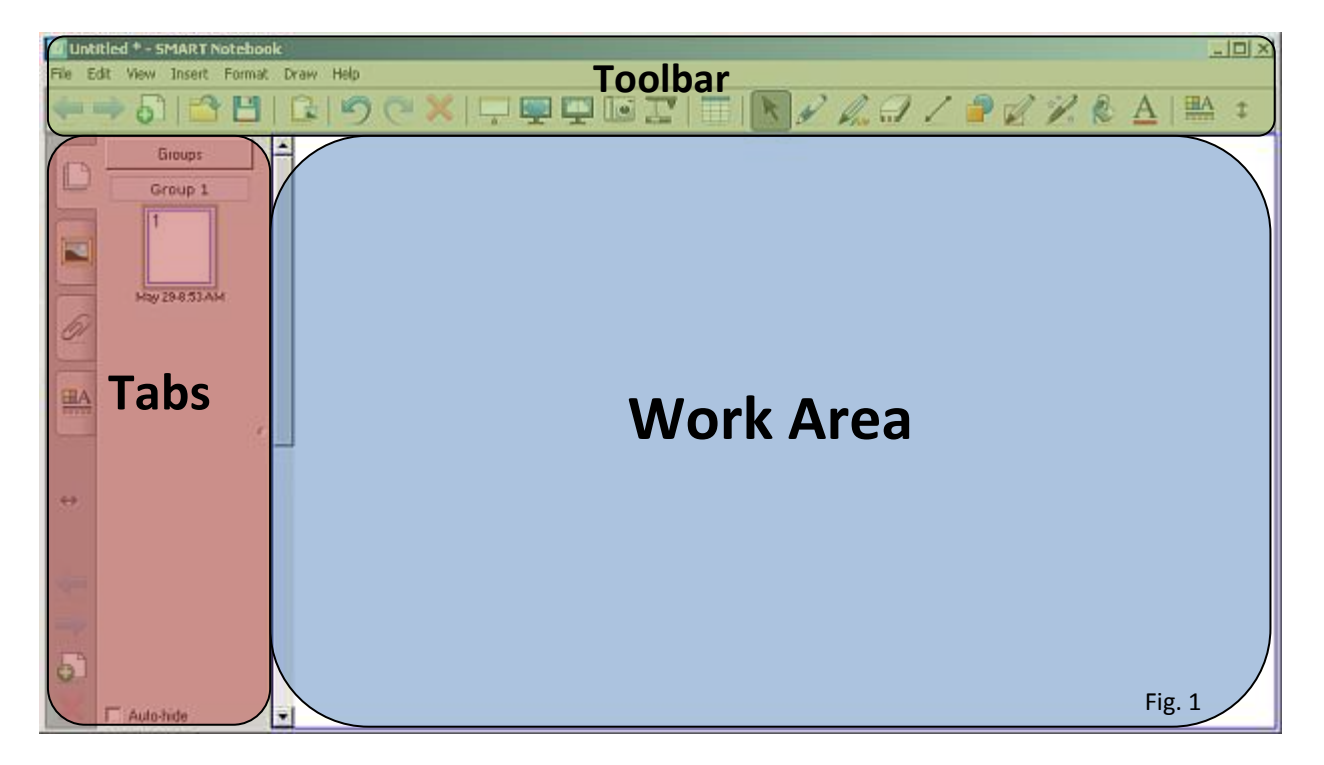

The **Toolbar** and **Tabs** can moved to the opposite side of the **Work Area** by pressing the double-ended, arrow on the toolbar.

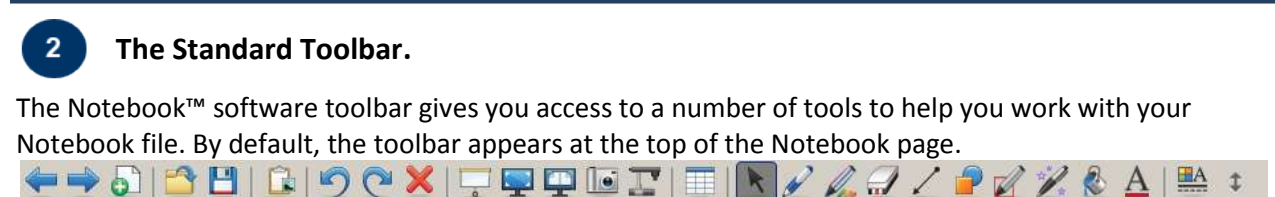

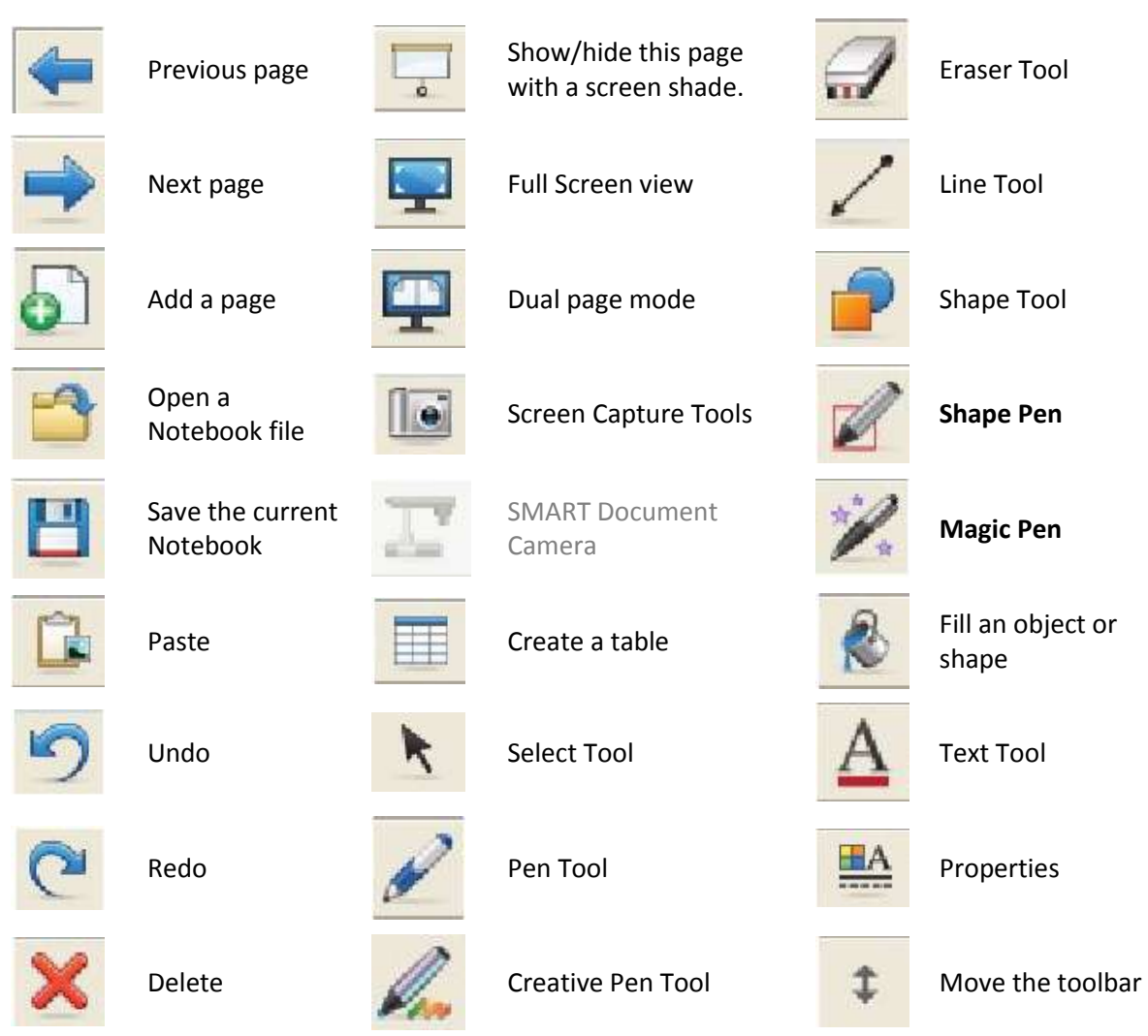

The **Shape Pen** recognizes your drawings as circles, ovals, squares, rectangles, triangles or arcs, it replaces them with the shape.

The **Magic Pen** creates free-hand objects that slowly fade from the screen, creates a magnification window when a rectangle is drawn, or creates a spotlight window when an oval is drawn.

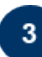

## **The Full Screen Toolbar.**

The Full Screen toolbar allows you to work with your Notebook file while in full screen mode.

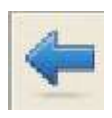

Displays the previous Notebook page.

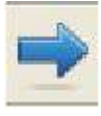

Display the next Notebook page.  $\|\cdot\|$  Exit full screen mode.

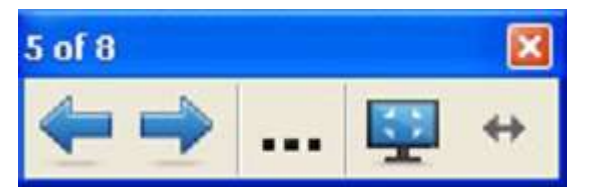

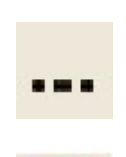

Display a menu of more tools, for example the Screen Shade, shapes or pen tools.

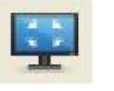

## **The Side Tabs.**

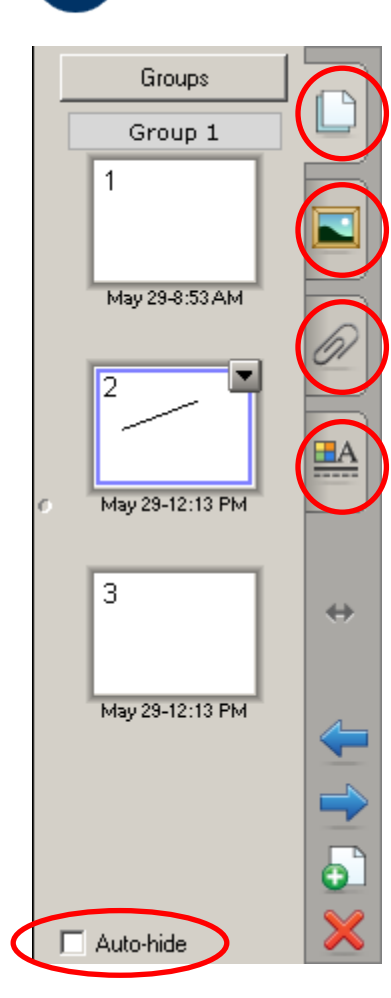

There are four tabs on the side of the Notebook interface:

1. The **Page Sorter** tab allows you to see a thumbnail image of each page in the Notebook file, navigate to a different page, create page groups or reorder the pages.

2. The **Gallery** tab contains collections of SMART's custom pages, clip art, Flash animations, audio and video you can add to the Notebook file.

3. The **Attachments** tab adds hyperlinks to or attachments from other software applications to the file.

4. The **Properties** tab is used to format shapes, objects and text. You can hide the side tabs from view when you have finished working with them by checking the **Auto-hide** check box.

You can hide the side tabs from view when you have finished working with them by checking the **Auto-hide** check box.

## **Finding more information.**

5

Smarttech includes excellent training resources on their website from simple handouts to video tutorials a[t http://smarttech.com/trainingcenter/](http://smarttech.com/trainingcenter/material.asp)

For technical assistance with the Smart boards call the helpdesk at (817) 531-4428 ext. 2. For additional Smart board training contact Meghan Foster at 817-531-6584 o[r mfoster@txwes.edu.](mailto:mfoster@txwes.edu)